# **Canon Cameras Owners Manual Pdf Download**

All Access to Canon Cameras Owners Manual PDF. Free Download Canon Cameras Owners Manual PDF or Read Canon Cameras Owners Manual PDF on The Most Popular Online PDFLAB. Only Register an Account to DownloadCanon Cameras Owners Manual PDF. Online PDF Related to Canon Cameras Owners Manual. Get Access Canon Cameras Owners Manual PDF for Free.

### CANON INC. CANON U.S.A. INC. CANON EUROPA N.V. CANON ...

1-800-OK-CANON EUROPE, CANON EUROPA N.V. AFRICA & Bovenkerkerweg 59-61, P.O. Box 2262, 1180 EG Amstelveen, The Netherlands MIDDLE EAST CANON COMMUNICATION & IMAGE FRANCE S.A. 102, Avenue Du Général De Gaulle 92257 La Garenne-Colombes Cedex, France CANON UK LTD. Woodhatch Reigate Surrey RH2 8BF, United Kingdom CANON DEUTSCHLAND GmbH May 1th, 2024

## **Home Security Cameras & Security Cameras Systems**

LTC 8782 Series LTC 8785 Series LTC 8786 Series 8016/90 ITC 8808/00 ITC 8807/00

ITC 8809 Series LTC 8506/00 LTC 8508/01 Description Receiver/Drivers ... LTC 8560/50 LTC 8561/60 LTC8561/50 ITC 8562/60 LTC 8562/50 ITC 8563/20 LTC 8564/20 ITC 8566/60 ... Jan 1th, 2024

### OLR Backgrounder: Body Cameras, Dashboard Cameras, And ...

By Law, The Police Officers Are Prohibited From Using Body Cameras To Intentionally Record The Following Occurrences Or Situations, Unless An Agreement Between The Officer's Agency And The Federal Government Provides Otherwise: 1. Communications With State Police, ... May 1th, 2024

### Canon Canon-Pixma-Mx410-User-Manual-1002697 Canon ...

Canon MX410 Series Canon Series Sewer, Add Printer Windows \_F2F6SEOOOOOO Kind USB Multifunction Canonijnetwork U Unction Canon MX410 Series FAX Name: Canon MX410 Series F2F65EOOOOOO Location. Print Using: Canon MX410 Series Add 2. Go To Step Three, Page 19. \*The Alphanumenc Characters After Canon Xxxx Series Is The Machine's Bonjour Feb 1th, 2024

Canon Canon-Pixma-Mg5220-User-Manual-1002685 Canon ...

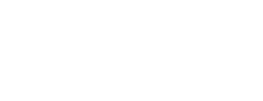

Installing The MG5220 Software Step 7 On The Canon IJ Network Tool Screen, Select MG5200 Series In Printers, Then Click Next. Select The Printer To Be Used. Step 8 When The Register Printer And Scanner Screen Appears, Click Register Printer.